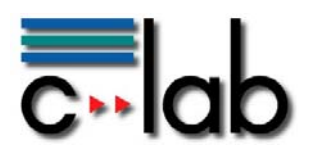

# **Ein Konzept zum Explorieren von Inhalten in einem interaktiven Timeline-Browser**

Markus Specker, Ingo Pöhler, Alexander Krebs Siemens IT Solutions and Services GmbH

### **C-LAB Report**

Vol. 10 (2011) No. 4

Cooperative Computing & Communication Laboratory

Die diesem C-LAB Report zugrunde liegenden Arbeiten wurden im Rahmen des vom Bundesministerium für Wirtschaft und Technologie (BMWi) initiierten Forschungsprogramms THESEUS gefördert (Förderkennzeichen 01MQ07014).

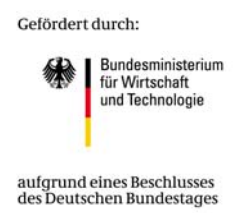

ISSN 1619-7879

C-LAB ist eine Kooperation der Universität Paderborn und der Siemens IT Solutions and Services GmbH www.c-lab.de info@c-lab.de

### **C-LAB Report**

#### **Herausgegeben von Published by**

#### **Dr. Wolfgang Kern, Siemens IT Solutions and Services GmbH Prof. Dr. Franz-Josef Rammig, Universität Paderborn**

Das C-LAB - Cooperative Computing & Communication Laboratory - leistet Forschungs- und Entwicklungsarbeiten und gewährleistet deren Transfer an den Markt. Es wurde 1985 von den Partnern Nixdorf Computer AG (nun Siemens IT Solutions and Services GmbH) und der Universität Paderborn im Einvernehmen mit dem Land Nordrhein-Westfalen gegründet.

Die Vision, die dem C-LAB zugrunde liegt, geht davon aus, dass die gewaltigen Herausforderungen beim Übergang in die kommende Informationsgesellschaft nur durch globale Kooperation und in tiefer Verzahnung von Theorie und Praxis gelöst werden können. Im C-LAB arbeiten deshalb Mitarbeiter von Hochschule und Industrie unter einem Dach in einer gemeinsamen Organisation an gemeinsamen Projekten mit internationalen Partnern eng zusammen.

C-LAB - the Cooperative Computing & Cooperation Laboratory - works in the area of research and development and safeguards its transfer into the market. It was founded in 1985 by Nixdorf Computer AG (now Siemens IT Solutions and Services GmbH) and the University of Paderborn under the auspices of the State of North-Rhine Westphalia.

C-LAB's vision is based on the fundamental premise that the gargantuan challenges thrown up by the transition to a future information society can only be met through global cooperation and deep interworking of theory and practice. This is why, under one roof, staff from the university and from industry cooperate closely on joint projects within a common research and development organization together with international partners. In doing so, C-LAB concentrates on those innovative subject areas in which cooperation is expected to bear particular fruit for the partners and their general well-being.

#### **ISSN 1619-7879**

 $C-I$  AR Fürstenallee 11 33102 Paderborn

fon: +49 5251 60 60 60 fax: +49 5251 60 60 66 email: info@c-lab.de Internet: www.c-lab.de

© Siemens IT Solutions and Services GmbH und Universität Paderborn 2011

Alle Rechte sind vorbehalten.

Insbesondere ist die Übernahme in maschinenlesbare Form sowie das Speichern in Informationssystemen, auch auszugsweise, nur mit schriftlicher Genehmigung der Siemens IT Solutions and Services und der Universität Paderborn gestattet.

All rights reserved.

In particular, the content of this document or extracts thereof are only permitted to be transferred into machine-readable form and stored in information systems when written consent has been obtained from Siemens IT Solutions and Services GmbH and the University of Paderborn.

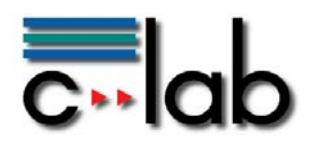

# **INHALTSVERZEICHNIS**

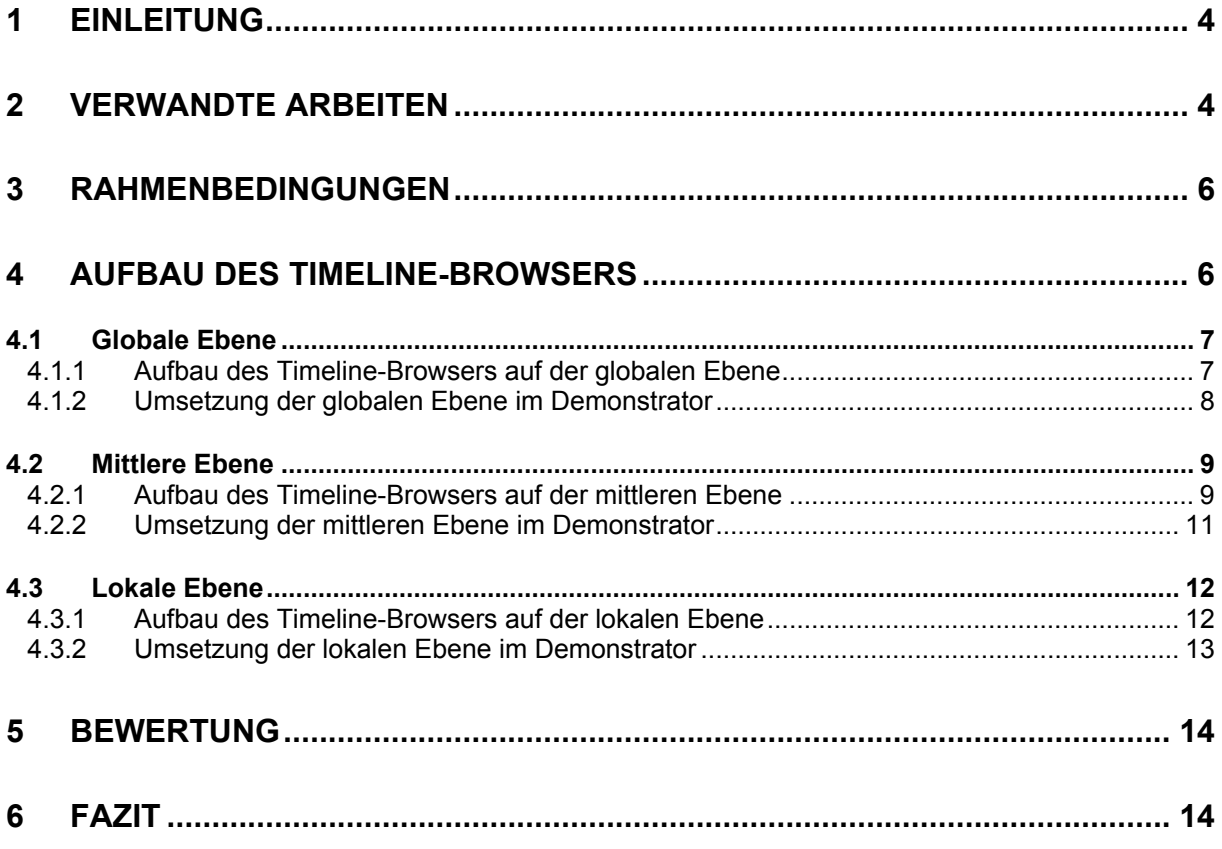

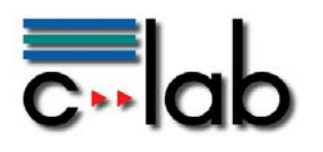

# <span id="page-3-0"></span>**1 Einleitung**

Auf großen Internet-Plattformen sind in der Regel umfangreiche Datenmengen vorhanden, die zwar interessante Informationen enthalten mögen, den Nutzern jedoch nur dann hilfreich sind, wenn sie deren Informationsbedürfnisse befriedigen. Die Nutzer müssen die Daten verstehen können, um aus ihnen einen individuellen Nutzen zu ziehen. Um aus Rohdaten eine für Nutzer verständliche Darstellung zu erzeugen, müssen die Daten nutzungsgerecht kontextspezifisch aufbereitet werden. Ebenso sollte es Möglichkeiten geben, sich den Zusammenhängen explorativ nähern zu können. Aus diesem Grunde sind reine Text- oder tabellarische Darstellungen meist wenig sinnvoll. Aber auch interaktive Anwendungen können zu Schwierigkeiten in Sachen Gebrauchstauglichkeit führen, wenn sie nicht ausreichend durchdacht sind.

Im Rahmen des Use Cases ALEXANDRIA, einem Anwendungsszenario innerhalb des vom BMWi geförderten THESEUS-Forschungsprogramms, wurden verschiedene Interaktionskonzepte entwickelt, damit Nutzer auf interaktiven Wissensplattformen große Datenmengen explorieren können.<sup>[1](#page-3-2)</sup> Dabei wurde eine Plattform zum Kontext "Geschichte und aktuelles Zeitgeschehen" beispielhaft realisiert, die entwickelten Konzepte eignen sich jedoch auch für andere Kontexte, in denen ähnlich Probleme adressiert werden.

Das im Folgenden vorgestellte Timeline-Browser-Konzept beschreibt die Möglichkeit, mittels einer interaktiven Zeitleiste auf Informationen zuzugreifen und sich auf diese Weise über zeitliche Zusammenhänge zu informieren. Ein interaktives Timeline-Browser-Konzept kann vor allem dann sinnvoll sein, wenn bei der zu entwickelnden Plattform Daten vorhanden sind, die sich zeitlich einordnen lassen. So wird es möglich, die Informationen chronologisch zu organisieren und abzurufen. Im Detail wird ein dreistufiges Konzept zur Navigation mittels eines Timeline-Browsers spezifiziert. Für dieses Konzept existiert ein Demonstrator in Form eines Flash-Prototyps, welcher die Explorationsmöglichkeiten des Timeline-Browsers beispielhaft verdeutlicht.

## <span id="page-3-1"></span>**2 Verwandte Arbeiten**

Timelines werden in unterschiedlichen Bereichen eingesetzt. Beispiele hierfür sind unter anderem die Darstellung von Krankheitsverläufen bzw. der verabreichten Medikamente in der Medizin (Zhu et al., 2009) oder die Darstellung von parallelen

<u>.</u>

<span id="page-3-2"></span><sup>&</sup>lt;sup>1</sup> Die dargestellten Forschungsarbeiten wurden im Rahmen des THESEUS-Forschungsprogramms vom Bundesministerium für Wirtschaft und Technologie (BMWi) unter dem Förderkennzeichen 01MQ07014 gefördert.

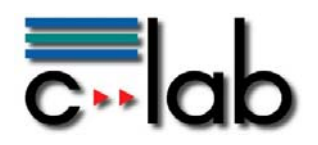

Abläufen in Autorentools wie "Flash" oder "Premiere".<sup>[2](#page-4-0)</sup> Genauso, wie sich die Einsatzgebiete unterscheiden, gibt es auch Unterschiede im Verwendungszweck.

Im Wesentlichen lassen sich Timelines zwei Bestimmungszwecken zuordnen: Zum einen werden sie genutzt, um Daten zu präsentieren bzw. übersichtlicher darzustellen, zum anderen werden sie zur (kollaborativen) Planung von Abläufen oder Terminen herangezogen. Ein sehr bekanntes Timeline-Framework ist "SIMILE" (SIMILE, 2011). Es wurde im Rahmen des SIMILE-Projekts am Massachusetts Institute of Technology entwickelt und wird heute von der Open-Source Community gewartet und erweitert. Es dient primär der Visualisierung zeitabhängiger Information und wird beispielsweise von Alonso et al. (2007) zur Darstellung von Suchergebnissen verwendet.

Ein weiteres Framework mit dem Namen ITER (Interactive Timeline Editing and Review) wurde bereits 1998 von Kumar et al. vorgestellt. Der Entwicklungshintergrund des Frameworks ähnelt dem unseres Timeline-Browsers, der Schwerpunkt der Arbeit liegt allerdings auf der Implementierung und nicht beim Interaktionsdesign. Ein anderes Beispiel ist eine Anwendung zum Managen von Fotosammlungen (Harada et al., 2004). In dieser Arbeit wurde der Nutzer in die Entwicklung einbezogen und das Konzept anschließend durch ein Experiment evaluiert. Als Plattform diente allerdings ein PDA. Ein kommerziell erwerbliches Beispiel für eine Timeline ist "Timeline 3D" von Beedocs (Beedocs, 2011). Auch hier liegt der Fokus auf der Präsentation der Daten. Anders verhält es sich bei der in der Veröffentlichung "Timeline Collaboration" (Bohøj et al., 2010) erwähnten "CaseLine". Hier beschäftigen sich die Autoren mit der kollaborativen Planung der "Elternzeit".

Der von uns entwickelte Ansatz unterscheidet sich von den dargestellten Beispielen insofern, als dass er speziell für die Darstellung von zeitlich gestreuten Daten entwickelt wurde. Wenn historische Ereignisse und deren Beziehungen auf einer Timeline dargestellt werden sollen, kann es schnell vorkommen, dass diese Ereignisse zeitlich weit (beispielsweise mehrere Jahrhunderte) auseinander liegen. Darstellungen entlang einer festen Zeitachse wie z. B. in SIMILE würden viel Platz einnehmen bzw. zu einer sehr groben Einteilung der Zeitschritte führen. "Timeline 3D" verwendet auch eine Zeitachse, bietet aber alternative Möglichkeiten, um größere "Lücken" darzustellen. Da "Timeline 3D" aber nur auf die einfache Präsentation von Daten abzielt, fehlt hier z. B. die Möglichkeit, Beziehungen darzustellen und die angezeigten Daten an den Kontext anzupassen. Ähnlich ist es bei dem von Harada et al. (2004) vorgestellten Browser. Da Beziehungen zwischen Daten auf der Zeitleiste für den dort fokussierten Benutzungskontext nicht notwendig waren, sind sie dementsprechend nicht umgesetzt. Außerdem beziehen sich im Gegensatz zu dem in diesem Beitrag vorgestellten Timeline-Browser Fotos ausschließlich auf einen *exakten* Zeitpunkt. Dies ermöglicht zwar eine kompaktere

-

<span id="page-4-0"></span><sup>&</sup>lt;sup>2</sup> http://www.adobe.com/de/products/flash/ bzw. http://www.adobe.com/de/products/premiere/, zuletzt eingesehen am 09.06.2011.

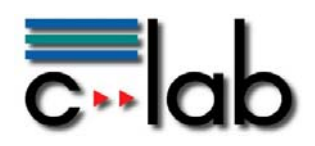

Darstellung, schränkt jedoch gleichzeitig die Möglichkeiten ein, *Zeiträume* auf einem Timeline-Browser zu visualisieren.

## <span id="page-5-0"></span>**3 Rahmenbedingungen**

Zu berücksichtigen ist, dass die Daten über verschiedene Zeiträume unterschiedlich gestreut sein können, d. h. sie können sowohl in einem eng aufeinanderfolgenden Zeitraum vorliegen als auch zeitlich weit auseinander liegen. Es ist durchaus möglich, dass beide Varianten gleichzeitig vorkommen, dass also einerseits Daten vorliegen, welche sehr weit auseinander liegen, und andererseits Daten, welche unmittelbar aufeinander folgen.

Des Weiteren ist es für den Aufbau eines Timeline-Browsers wichtig zu wissen, auf welche Entitäten bzw. Objekte sich die (historischen) Daten beziehen. Im vorgenannten Kontext können solche Entitäten beispielsweise (historische) Personen, Ereignisse oder Werke sein, welche jeweils für sich eigene zeitliche Daten enthalten. Beziehen sich hingegen alle Daten z. B. ausschließlich auf ein einziges Ereignis, so ist keine weitere Differenzierung möglich und nötig. Im hier beschriebenen Konzept wird davon ausgegangen, dass es diese Unterscheidungsmöglichkeit nach Entitäten gibt.

Darüber hinaus muss beachtet werden, dass der Timeline-Browser mit anderen Interaktionsmöglichkeiten konkurriert, d. h. er bildet nicht die alleinige Interaktionsmöglichkeit, sondern soll als alternative Navigationsform ergänzend zur Verfügung stehen.

### <span id="page-5-1"></span>**4 Aufbau des Timeline-Browsers**

Der Timeline-Browser wurde in drei Detailstufen eingeteilt, sodass es dem Benutzer ermöglicht wird, je nach Kontext sowohl große als auch kleine Zusammenhänge schnell zu erfassen. Durch eine abgestufte Einteilung der Zeiträume können versehentliche Zoombewegungen, wie sie beispielsweise in Interaktionskonzepten wie Google Maps<sup>[3](#page-5-2)</sup> oder SIMILE gelegentlich vorkommen, vermieden werden. In den folgenden Abschnitten werden die drei Ebenen näher erläutert.

Entsprechend den Rahmenbedingungen (siehe vorigen Abschnitt [3\)](#page-5-0) wurde der Timeline-Browser so konzipiert, dass er neben anderen Inhalten einer Wissensplattform dargestellt werden kann. Dies hat verschiedene Vorteile. Da er nicht das einzige primäre Navigationselement darstellt, ist man nicht auf ihn angewiesen, sondern kommt auch über alternative Wege an die gewünschten

<u>.</u>

<span id="page-5-2"></span><sup>3</sup> http://maps.google.com

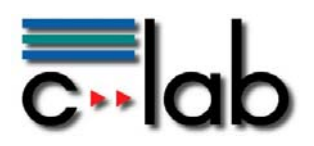

Informationen, etwa wenn in einem anderen Kontext andere Navigationsformen passender erscheinen. Daneben werden mit dem Timeline-Browser inhärent bestehende Zusammenhänge explizit erfahrbar gemacht, d. h. die Nutzer können auf einen Blick Zusammenhänge explorieren, welche sie sonst nicht sofort entdecken würden, beispielsweise welche Persönlichkeiten Zeitgenossen waren.

### <span id="page-6-0"></span>*4.1 Globale Ebene*

#### <span id="page-6-1"></span>**4.1.1 Aufbau des Timeline-Browsers auf der globalen Ebene**

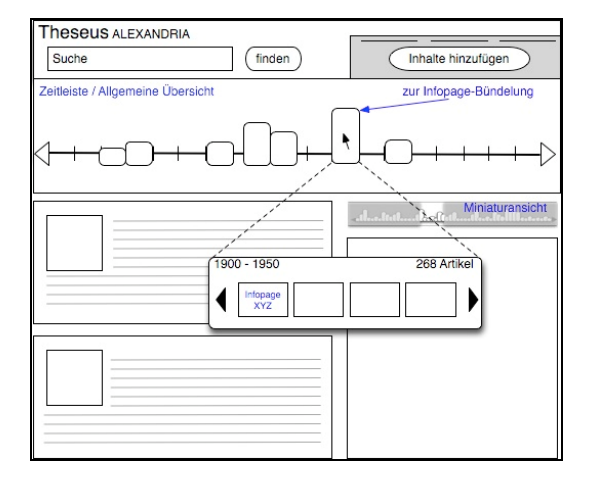

Abbildung 1: Entwurfsskizze des Timeline-Browsers auf der globalen Ebene

<span id="page-6-2"></span>Auf einer Portalseite / Einstiegsseite befindet sich die globale Ebene des Timeline-Browsers (vgl. [Abbildung 1](#page-6-2)). Er nimmt einen festen Platz auf der Seite ein (im Beispiel in [Abbildung 1](#page-6-2) einen fensterbreiten Anteil im oberen Bildschirmbereich). Durch die feste Zuteilung des Platzes kann der Nutzer sich orientieren, sodass er weiß, wo er die gewünschten Informationen finden kann.

Es gibt verschiedene Varianten, um zu visualisieren, wie viele Informationseinheiten (z. B. Anzahl der Artikel, Bilder, Slideshows usw.) zu einer bestimmten Zeitspanne verfügbar sind, von denen zwei Möglichkeiten im Folgenden näher erläutert werden.

Beispielsweise lassen sich die Elemente der Zeitleiste entsprechend der relativen Anzahl der zu einem Zeitraum veröffentlichten Inhalte in der Höhe variieren. Die Zeiträume selbst werden dabei in feste gleichgroße Zeitabschnitte eingeteilt (beispielsweise Jahrhunderte). Die Zeitleiste sieht dann einem herkömmlichen Balkendiagramm sehr ähnlich. Ist für alle Zeiträume mit etwa gleich vielen Daten zu rechnen, stellt dieser Ansatz eine gute Visualisierungslösung dar. Nachteilig wird diese Darstellung allerdings, wenn die Verteilung der Daten sehr heterogen ist, d. h. wenn es sowohl Zeiträume gibt, in denen nur sehr wenige Daten vorhanden sind, als auch Bereiche, in denen eine große Anzahl von z. B. mehreren hundert Daten visualisiert werden muss.

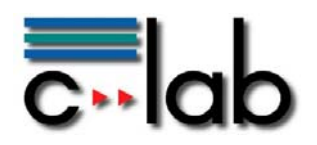

Eine andere Möglichkeit ist, eine nicht-lineare Skalierung der Zeitleiste vorzunehmen und die Elemente in ihrer Breite zu variieren. In diesem Fall würden Zeiträume, für die eine Vielzahl von Inhalten verfügbar ist, wesentlich prominenter dargestellt als Zeiträume mit wenigen Inhalten. Bei dieser nicht-linearen Skalierung ist es wichtig, den Nutzern genau dieses Verhalten durch eine intuitiv verständliche Oberfläche zu vermitteln, indem z. B. Jahreszahlen, auf die sich die Elemente der Zeitleiste beziehen, stets sichtbar sind. Diese zeitliche Clusterung von Inhalten umgeht Probleme, die entstehen, wenn versucht wird, viele Inhalte auf einer Zeitleiste darzustellen, kann allerdings die Interpretation der Daten erschweren.

Durch Anklicken eines Zeitabschnitts auf der Zeitleiste der globalen Ebene gelangt der Nutzer zur mittleren Ebene (vgl. [Abbildung 3](#page-9-0)). Daneben kann er bereits einzelne Elemente der mittleren Ebene sehen und gelangt von diesen direkt zur lokalen Ebene. Möglich wird dies durch ein Mouse-Over-Objekt, welches eingeblendet wird, sobald der Nutzer mit der Maus über einen der Zeitabschnitte fährt (vgl. [Abbildung 1,](#page-6-2) mittlerer Ausschnitt "1900-1950"). Das Mouse-Over-Objekt liefert weitere Informationen zu den Inhalten des jeweils ausgewählten Zeitraumes (z. B. Zeitspanne; Anzahl der Artikel und Bilder) und enthält direkte Links zu Inhalten der lokalen Ebene.

#### <span id="page-7-0"></span>**4.1.2 Umsetzung der globalen Ebene im Demonstrator**

Im Folgenden wird kurz erläutert, wie das Timeline-Browser-Konzept im Demonstrator konkret umgesetzt wurde. [Abbildung 2](#page-7-1) zeigt einen Screenshot der globalen Ebene des Timeline-Browsers, welcher einen Überblick über geschichtliche Epochen gibt. Der dargestellte Ausschnitt ist als ein Interaktionselement für die Homepage der Plattform vorgesehen. Der Timeline-Browser befindet sich, wie im Konzept vorgesehen (vgl. [Abbildung 1](#page-6-2)), im oberen Drittel fensterbreit auf dem Bildschirm.

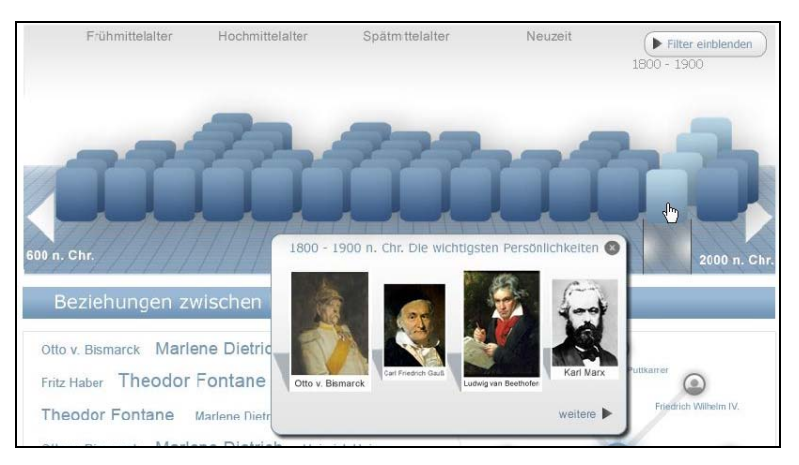

Abbildung 2: Screenshot Timeline-Browser (globale Ebene)

<span id="page-7-1"></span>Die dargestellte Zeitleiste ist in mehrere gleichgroße Blöcke unterteilt. Dabei entspricht ein Block einem festen Zeitabschnitt, d. h. einem Jahrhundert. Um zu

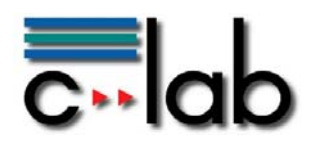

verdeutlichen, wie viele Informationen für die einzelnen Zeitabschnitte zur Verfügung stehen, haben die Blöcke die Z-Achse als weitere Dimension, so dass nach hinten aufgereihte Stapel entstehen. Jedes Element eines Stapels symbolisiert eine Entität (z. B. vom Typ Person, Ereignis oder Werk) aus diesem Zeitabschnitt. Das Darstellungsproblem (siehe Abschnitt [4.1.1\)](#page-6-1) bei fester Zeiteinteilung und unterschiedlicher Streuung wurde so gelöst, dass die weiter hinten dargestellten Entitäten gebündelt werden. Die Lösung entspricht damit in der Umsetzung im Wesentlichen der ersten vorgestellten Variante in Abschnitt [4.1.1,](#page-6-1) mit dem Unterschied, dass die Balken nicht nach oben, sondern nach hinten hin dargestellt werden. Um dem Problem entgegenzuwirken, dass eventuell zu viele Entitäten visualisiert werden müssen, werden mehrere Entitäten (z. B. 10 Stück) zu einem Element des Stapels zusammengefasst, wenn sehr viele Entitäten in einem Jahrhundert aufeinandertreffen.

Fährt der Nutzer mit der Maus über einen Stapel, so fächert sich dieser weiter auf, um leichter auf einzelne Elemente bzw. gebündelte Elementgruppen des Stapels zugreifen zu können. Zusätzlich ist der jeweilige Zeitabschnitt, auf welchen die Maus gerade zeigt, farblich leicht hervorgehoben, um weitere Orientierung zu bieten. Außerdem werden die Entitäten des aktiven Jahrhunderts per Mouse-Over-Steuerung in einer Tooltip-Box als durchblätterbare Liste mit Vorschaubildern angezeigt, zu welchen jeweils direkt gesprungen werden kann. Die Tooltip-Box ermöglicht auf diese Weise gleichzeitig eine gute Übersicht zu den vorhandenen Daten sowie einen schnellen Zugang, der darüber hinaus als Abkürzung auf die lokale Ebene genutzt werden kann.

Die Sortierung der Stapel kann unterschiedlich sein. Denkbar ist es beispielsweise, vorne die Entitäten darzustellen, welche das System als besonders bedeutend ermittelt hat, oder dort solche Entitäten zu zeigen, zu denen besonders viele Informationen oder Verknüpfungen vorhanden sind. Ebenso können die Stapel auch entsprechend der Informationsqualität der einzelnen Elemente des Stapels geordnet sein.

Dabei soll der Nutzer selbst die Entscheidung über die Sortierung der Stapel treffen können. Damit er einstellen kann, was genau dargestellt werden soll, ist eine Filterfunktion vorgesehen (vgl. [Abbildung 2](#page-7-1) rechts oben "Filter einblenden"). Per Voreinstellung bleibt diese jedoch ausgeblendet, um Platz zu sparen und die kognitive Belastung für den Nutzer so gering wie möglich zu halten. Filtermöglichkeiten sind auch für alle weiteren Ebenen des Timeline-Browsers vorgesehen und ermöglichen, dass Nutzer diverse Einstellungen entsprechend ihrer aktuellen Wünsche vornehmen können.

#### <span id="page-8-0"></span>*4.2 Mittlere Ebene*

#### <span id="page-8-1"></span>**4.2.1 Aufbau des Timeline-Browsers auf der mittleren Ebene**

Die mittlere Ebene stellt eine Verbindungsebene zwischen der globalen und der lokalen Ebene dar. Während auf der globalen Ebene ein sehr großer Zeitraum

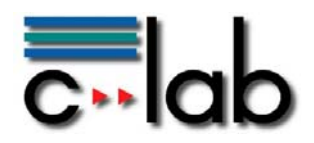

abgebildet werden kann, entspricht der Zeitraum der mittleren Ebene dem zuvor ausgewählten Zeitabschnitt. Der genaue Zeitraum, der auf der mittleren Ebene dargestellt wird, ergibt sich aus dem jeweils frühesten und spätesten Zeitpunkt der auf dieser Ebene enthaltenen Elemente.

Auf der mittleren Ebene werden die Elemente, die sich im zuvor ausgewählten Zeitabschnitt der globalen Ebene befanden (vgl. [Abbildung 1](#page-6-2)), jeweils als Zeitstrahl untereinander dargestellt (vgl. [Abbildung 3](#page-9-0)).

Die Elemente in der Zeitleiste dieser Ebene repräsentieren die Zeitlinien verschiedener Entitäten, beispielsweise die Lebenslinie einer Person. Auf diese Weise kann der Nutzer zum Beispiel sehen, welche Persönlichkeiten in einer Zeitspanne gleichzeitig lebten oder welche Ereignisse zu den Lebzeiten einer Person stattfanden.

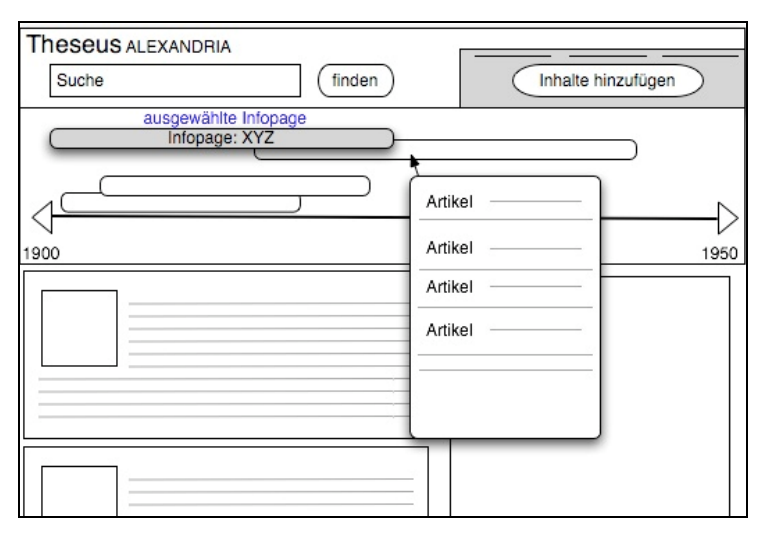

Abbildung 3: Entwurfsskizze des Timeline-Browsers auf der mittleren Ebene

<span id="page-9-0"></span>Auch auf dieser Ebene gibt es zu den einzelnen Elementen in der Zeitleiste Mouse-Over-Objekte, welche auf Einzelinhalte der lokalen Ebene verweisen (z. B. alle Artikel, die zu einer Person gehören; vgl. in [Abbildung 3](#page-9-0) den hervorgehobenen Kasten unter dem Mauszeiger). Es sind ähnliche Sortiermöglichkeiten wie auf der globalen Ebene möglich, z. B. eine Sortierung nach den neuesten oder den am besten bewerteten Artikeln.

Ein Klick auf eines der Elemente in der Zeitleiste aktualisiert die Inhalte, die unterhalb der Zeitleiste dargestellt werden (z. B. passende Artikel zur Entität). Die Zeitleiste selbst bleibt dabei weiterhin sichtbar. Sie bietet so weiterhin Orientierung und ermöglicht bei Bedarf einen einfachen Wechsel der dargestellten Inhalte. Das jeweils ausgewählte Element sollte dann jedoch hervorgehoben werden, um dem Nutzer sichtbar zu machen, zu welchem Element der Zeitleiste gerade Inhalte dargestellt sind. In [Abbildung 3](#page-9-0) wurde z. B. "Infopage: XYZ" angeklickt. Dadurch ist diese hervorgehoben, und die zugehörigen Artikel unterhalb der Zeitleiste beziehen sich auf diese Infopage.

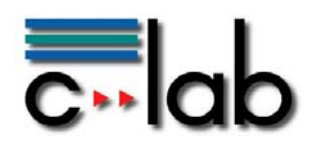

#### <span id="page-10-0"></span>**4.2.2 Umsetzung der mittleren Ebene im Demonstrator**

[Abbildung 4](#page-10-1) zeigt die Umsetzung der mittleren Ebene im Demonstrator. Jede Entität erhält einen eigenen Zeitstrahl. Hierdurch wird für den Nutzer u. a. schnell deutlich, welche Personen Zeitgenossen waren.

Fährt der Benutzer mit der Maus über einen einzelnen Balken in der Darstellung, erhält er weitere Informationen wie beispielsweise das Sterbe- und Geburtsjahr der angewählten Person oder den Start und das Ende eines Ereignisses. Außerdem erscheint in einem Tooltip ein Vorschaufenster, in dem zusammengefasst wird, was auf der Entitätenseite zu dieser Entität zu finden ist.

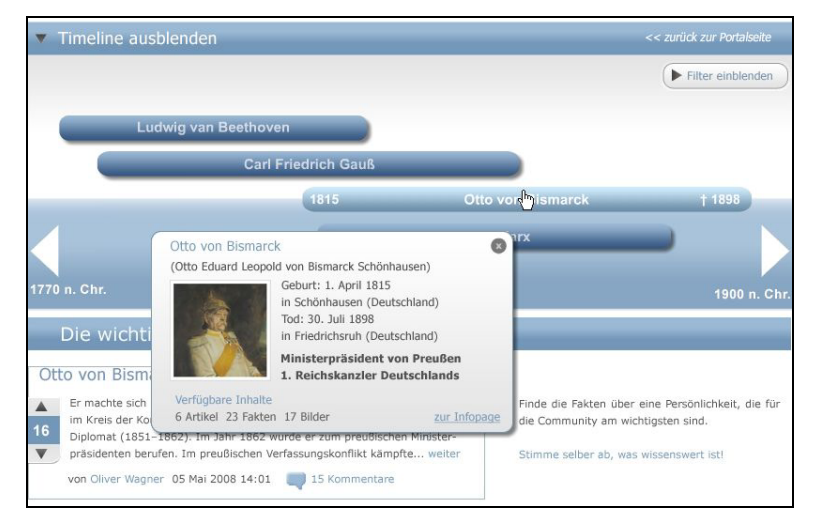

Abbildung 4: Screenshot Timeline-Browser (mittlere Ebene)

<span id="page-10-1"></span>Im Bereich des Timeline-Browsers sind rechts und links Pfeile angeordnet, welche einen Wechsel zum vorhergehenden bzw. nachfolgenden Zeitabschnitt ermöglichen (vgl. [Abbildung 4](#page-10-1)). Im Gegensatz zur Darstellung in [Abbildung 2](#page-7-1) werden in dieser Ansicht nicht mehr stets ganze Jahrhunderte als Grenzen dargestellt, sondern jeweils die Zeitspanne, in der die Personen bzw. Ereignisse in diesem Jahrhundert gelebt bzw. stattgefunden haben. Hierdurch ist es möglich, immer komplette Lebenslinien der Personen und Zeiträume der Ereignisse darzustellen.

Die Darstellung dieser Ansicht benötigt mit wachsender Entitätenmenge zunehmend mehr Platz. Da der Timeline-Browser nur einen Teil des Gesamtbildschirms einnimmt, ist es notwendig, zu priorisieren, welche Entitäten angezeigt werden sollen. Ähnlich wie auf der obersten Ebene können hierzu unterschiedliche Kriterien dienen (z. B. Darstellung der fünf bedeutendsten Persönlichkeiten dieses Jahrhunderts). Auch auf dieser Ebene ist vorgesehen, dass mittels Filterfunktion individuell festgelegt werden kann, welche Entitäten gezeigt werden sollen.

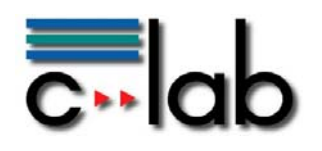

### <span id="page-11-0"></span>*4.3 Lokale Ebene*

#### <span id="page-11-1"></span>**4.3.1 Aufbau des Timeline-Browsers auf der lokalen Ebene**

Die lokale Ebene stellt die Details zu einem Element der Zwischenebene dar (beispielsweise zu einer Person). Auf dieser Ebene wird der Zugriff auf die kleinsten Informationseinheiten ermöglicht. Nachdem zuvor über die mittlere Ebene ein Element (z. B. ein Artikel) ausgewählt worden ist, gelangt der Nutzer zu dieser Ansicht (vgl. hierzu die nachfolgende [Abbildung 5\)](#page-11-2).

Auf der lokalen Ebene erhält der Timeline-Browser eine andere Position als in der der globalen und mittleren Ebene. So wird es möglich, sowohl die mittlere als auch die lokale Ebene des Timeline-Browsers gleichzeitig zu sehen. In [Abbildung 5](#page-11-2) ist der Timeline-Browser rechts positioniert.

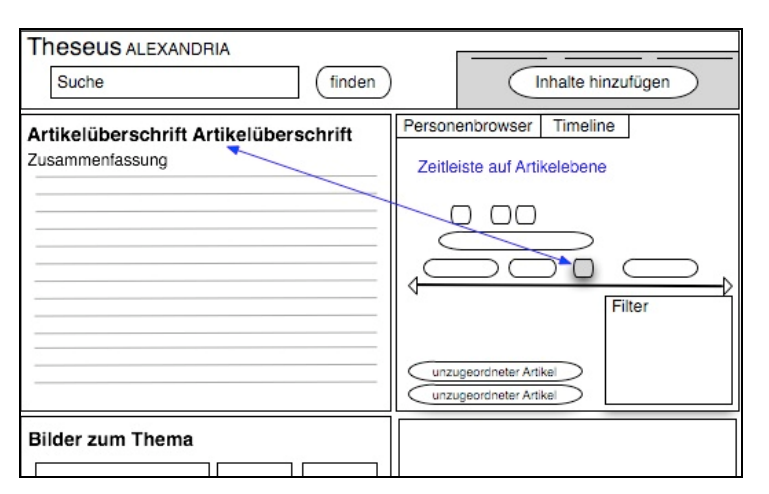

Abbildung 5: Entwurfsskizze des Timeline Browsers auf der lokalen Ebene

<span id="page-11-2"></span>Die Elemente des Timeline-Browsers korrespondieren mit den dargestellten Informationen in der linken Spalte. In [Abbildung 5](#page-11-2) entspricht z. B. das hervorgehobene Objekt in der Zeitleiste (rechts) dem ausgewählten Artikel (links).

Die Form der Elemente im lokalen Timeline-Browser wird dazu verwendet, um über die Art der hinterlegten Inhalte Auskunft zu geben. Beispielsweise kann ein Artikel eine ovale Form haben und ein Foto rechteckig dargestellt sein. Wenn sich der Inhalt auf einen Zeitpunkt und nicht auf einem Zeitraum bezieht, werden statt Balken Punkte dargestellt.

Inhalte, die sich zeitlich nicht zuordnen lassen, können unterhalb der Zeitlinie als ungeordnete weitere Inhalte dargestellt werden. Weiterhin ist vorgesehen, dass sich auch auf dieser Ebene Inhalte passend filtern lassen.

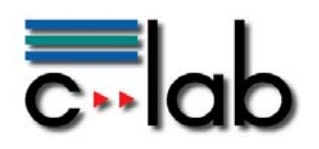

#### <span id="page-12-0"></span>**4.3.2 Umsetzung der lokalen Ebene im Demonstrator**

In [Abbildung 6](#page-12-1) ist ein Screenshot des Demonstrators auf der lokalen Ebene zu sehen. Oben ist weiterhin die schon bekannte mittlere Ebene dargestellt. Rechts im roten Kasten hingegen ist die neu hinzugekommene lokale Ebene abgebildet. Die übergeordnete mittlere Ebene lässt sich ausblenden, so dass bei Bedarf Platz für weitere Informationen vorhanden ist.

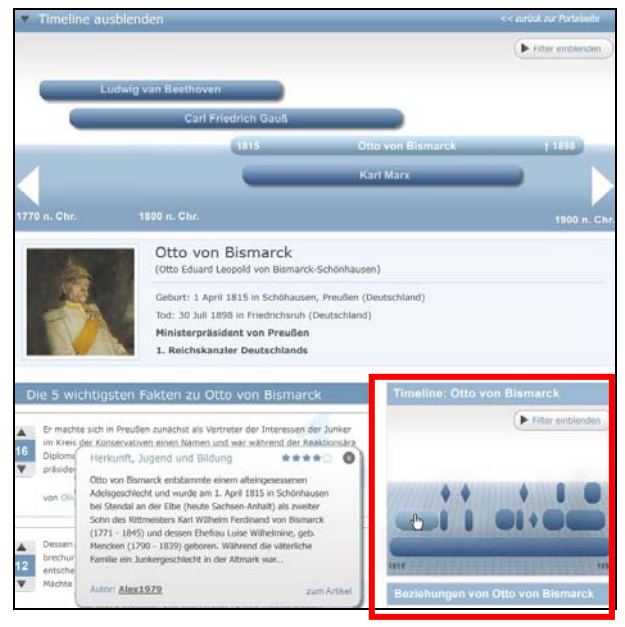

Abbildung 6: Screenshot Timeline-Browser (lokale Ebene)

<span id="page-12-1"></span>Durch Anklicken eines der in der Zeitleiste rechts dargestellten Symbole können die jeweiligen Detailinhalte abgerufen werden, um dazu weitere Informationen zu erhalten. Die Symbole haben entsprechend des zuvor beschriebenen Konzeptes unterschiedliche Formen (Rauten und abgerundete Rechtecke), um zu unterscheiden, um welche Art von Informationen es sich jeweils handelt (Übersichtsartikel, Ereignis, Forumseintrag, Foto, etc.).

Wie bei den Ebenen zuvor gibt es auch in dieser Ansicht einen Tooltip mit Vorschaufenster, damit der Nutzer vorab entscheiden kann, ob die jeweilige Information von Interesse ist, ohne sie wirklich auswählen zu müssen.

Wenn der Nutzer eines der Symbole der kleinen Zeitleiste auswählt, aktualisiert sich die Seite, d. h. es werden die Detailinformationen, welche zuvor im Vorschaufenster dargestellt wurden, in der linken Spalte angezeigt. Die kleine Zeitleiste bleibt weiterhin sichtbar, um die Selektion verändern und andere Informationen zu dieser Entität auswählen zu können.

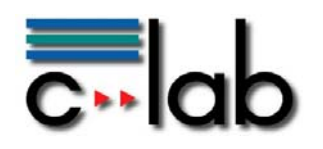

### <span id="page-13-0"></span>**5 Bewertung**

Das vorgestellte Navigationskonzept des Timeline-Browsers ermöglicht es, einerseits Zusammenhänge zwischen verschiedenen Entitäten zu explorieren. Andererseits wird einem Platzproblem entgegengewirkt, da jeweils nur die gerade relevanten Informationen eingeblendet werden. Gemäß DIN EN ISO 9241-110 (2006) ist das Konzept *aufgabenangemessen*, da immer genau der Zeitraum betrachtet werden kann, welcher gerade im Fokus steht. Im Gegensatz zur klassischen Navigation von Inhalten über einfache (Text-)Links können in diesem Konzept Informationen und ihre zeitlichen Zusammenhänge interaktiv im Sinne der *Lernförderlichkeit* exploriert werden. Vorhandene Daten werden so aufbereitet, dass sie dem Nutzer zeitliche Informationen nahebringen und damit einen deutlichen Mehrwert darstellen. Gegenüber Interaktions-Konzepten, die auf Zoomfunktionen basieren, um die betrachteten Zeiträume zu verändern, werden in dem hier vorgestellten Konzept keine unbeabsichtigten Zooms ausgelöst, was die *Steuerbarkeit* positiv beeinflusst und im Sinne der *Fehlertoleranz* Fehler vermeiden hilft.

### <span id="page-13-1"></span>**6 Fazit**

Mit dem in diesem Beitrag vorgestellten Konzept lassen sich zeitliche Gegebenheiten interaktiv explorieren. Auf diese Weise können Zusammenhänge intuitiv erschlossen werden, die ohne den Timeline-Browser nicht offensichtlich wären. Durch ein hohes Maß an Flexibilität in Bezug auf darstellbare Inhalte lässt sich der Timeline-Browser auf andere Themengebiete übertragen. Immer, wenn zeitliche Daten visualisiert werden müssen, wird hiermit ein möglicher Lösungsansatz geliefert.

Das Konzept bildet eine gute Ergänzung zu anderen Interaktionskonzepten und lässt sich problemlos mit diesen kombinieren. Gegenüber alternativen Konzepten zur Visualisierung von Timelines stellt dieses Konzept eine sinnvolle Erweiterung dar, da beispielsweise nicht nur Zeitpunkte, sondern auch Zeiträume modelliert werden können und darüber hinaus die Möglichkeit besteht, Beziehungen zwischen den Entitäten zu berücksichtigen.

Insgesamt stellt dieses Konzept eine gebrauchstaugliche Lösungsmöglichkeit für eine Vielzahl von Problemen dar, in welchen zeitliche Daten zu visualisieren sind.

## **Danksagung**

Die Autoren bedanken sich bei Markus Düchting, der an der Erstellung der Grafiken und des Prototyps maßgeblich beteiligt war.

C-LAB Report

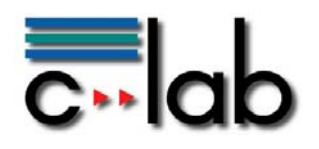

## **Literatur**

Alonso, O.; Baeza-Yates, R.; Gertz, M.: Exploratory search using timelines (2007). In SIGCHI 2007: Workshop on Exploratory Search and HCI Workshop.

Beedocs (2011), http://www.beedocs.com/, zuletzt eingesehen 28.03.2011.

- Bohøj, M.; Borchorst, N.G.; Bouvin, N.O.; Bødker, S.; Zander, P.-O. (2010). Timeline Collaboration. In ACM: Proceedings of the 28th international conference on Human factors in computing systems. New York, USA.
- DIN EN ISO 9241-110 (2006). Ergonomie der Mensch-System-Interaktion Tel 110: Grundsätze der Dialoggestaltung.
- Harada, S.; Naaman, M.; Song, Y.; Wang, Q.; Paepcke, A.: Lost in memories: interacting with photo collections on PDAs (2004). In: Proceedings of the 4th ACM/IEEE-CS joint conference on Digital libraries. Tuscon, USA.
- Kumar, V.; Furuta, R.; Allen, R.B.: Metadata visualization for digital libraries: interactive timeline editing and review (1998). In: Proceedings of the third ACM conference on Digital libraries. Pittsburgh, USA.
- SIMILE (2011), http://www.simile-widgets.org/timeline; zuletzt eingesehen 28.03.2011.
- Zhu, X.; Gold, S.; Lai, A.; Hripcsak, G.; Cimino, J.J. (2009). Using Timeline Displays to Improve Medication Reconciliation. In IEEE Computer Society: Proceedings of the 2009 International Conference on eHealth, Telemedicine, and Social Medicine. Washington, USA.